# **RICA TUNE MANAGER - INSTALL MANUAL**

#### STEP 1:

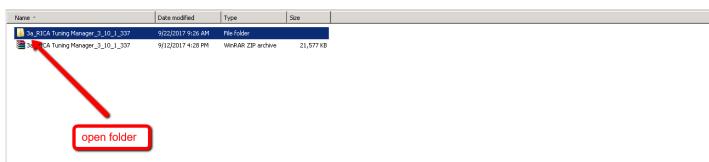

### STEP 2:

| Name *                                           | Date modified            | Туре                                                              | Size     |
|--------------------------------------------------|--------------------------|-------------------------------------------------------------------|----------|
| Application Files                                | 5/7/2017 11:33 AM        | File folder                                                       |          |
| 鷆 New folder                                     | 5/13/2017 3:29 AM        | File folder                                                       |          |
| 📄 donwload_Link RicaTuningmanager_server         | 8/18/2015 12:50 PM       | Text Document                                                     | 1 KB     |
| download_SQL                                     | 12/11/2014 10:43 AM      | Text Document                                                     | 1 KB     |
| 📄 Install                                        | 5/11/2010 12:39 AM       | Text Document                                                     | 2 KB     |
| 📑 RICA Tuning Manager                            | 11/23/2014 11:52 PM      | ClickOnce Applicatio                                              | 6 KB     |
| ស setup                                          | 11/23/2014 11:52 PM      | Application                                                       | 601 KB   |
| 😽 SSCERuntime_x64-ENU                            | 2/11/2010 7:36 PM        | Windows Installer P                                               | 3,568 KB |
|                                                  |                          |                                                                   |          |
| 뤊 SSCERuntime_x86-ENU                            | 2/11/2010 7:36 PM        | Windows Installer P                                               | 3,090 KB |
| f <mark>g<sup>n</sup></mark> SSCERunkime_x86-ENU | install SS<br>x64 for 32 | Windows Installer P<br>CERuntime<br>2 bit windows<br>4 bit windos | 3,090 KB |

## STEP 3:

| Name ^                                 | Date modified       | Туре                 | Size     |
|----------------------------------------|---------------------|----------------------|----------|
| Application Files                      | 5/7/2017 11:33 AM   | File folder          |          |
| 🄑 New folder                           | 5/13/2017 3:29 AM   | File folder          |          |
| donwload_Link RicaTuningmanager_server | 8/18/2015 12:50 PM  | Text Document        | 1 KB     |
| download_SQL                           | 12/11/2014 10:43 AM | Text Document        | 1 KB     |
| Install                                | 5/11/2010 12:39 AM  | Text Document        | 2 KB     |
| 📑 RICA Tuning Manager                  | 11/23/2014 11:52 PM | ClickOnce Applicatio | 6 KB     |
| 🐻 setup 🛌                              | 11/23/2014 11:52 PM | Application          | 601 KB   |
| SSCERuntin x64-ENU                     | 2/11/2010 7:36 PM   | Windows Installer P  | 3,568 KB |
| 🔂 SSCERuntime86-ENU                    | 2/11/2010 7:36 PM   | Windows Installer P  | 3,090 KB |
| in                                     | stall rica tune     | setup                |          |

# STEP 4:

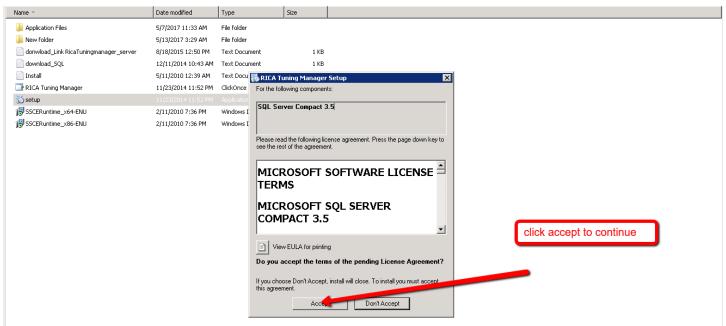

#### STEP 5:

| Ining Date   Type   VIN   Registration   Make   Model   Year   Upgrade Instructions   Notes   Status     Image: Image: |
|----------------------------------------------------------------------------------------------------|
| First time do not log in.                                                                                                    |
| close the rica manager<br>application and open it again. Agent Login X   it will update to the latest<br>version. More the latest More the latest                                                                                                    |